## APR: How-to Series

## Download or Print APR Reports

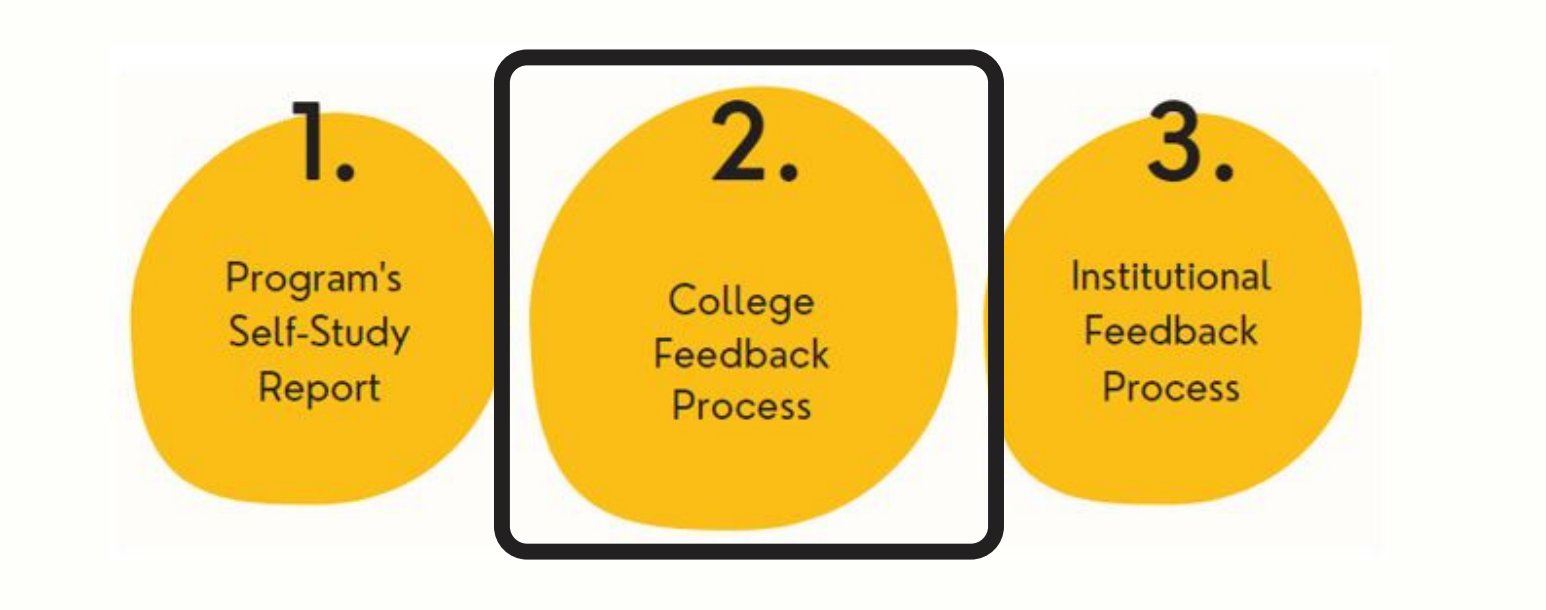

Select the "Reports " tab at the top-middle of screen. And then select the blue hyperlinked ""View Report: All Time Periods" option.

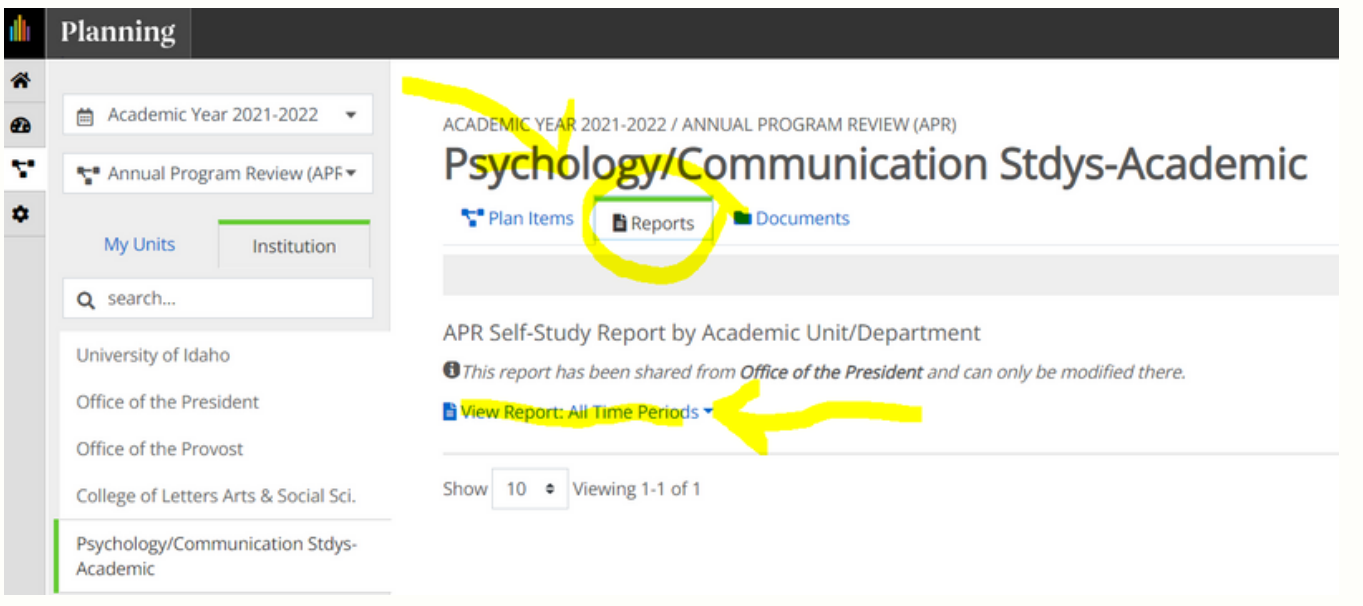

Log in to Anthology Planning. Go to the Plans menu and verify you are viewing the correct academic year. Then select the "Annual Program Review (APR)" plan from the drop-down menu. **1.**

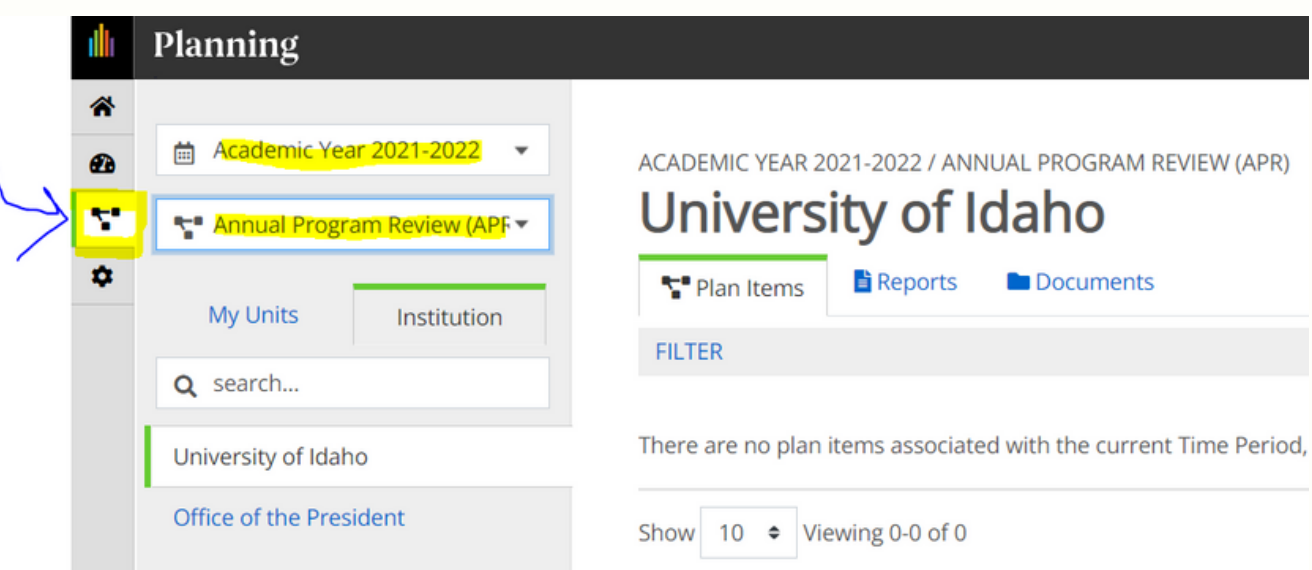

Select the unit whose report you want. It may be listed under "Mu Units " or you can search for it. **2.**

**3.**